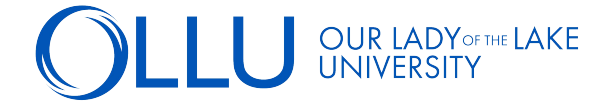

## To view**/accept your financial aid awards and view any pending requirements,** follow these steps:

**STEP 1:** Log into your **[Saints Connect](https://saintsconnect.ollusa.edu)** dashboard > Click "Financial Aid Self-Service" in the Financial Aid Self-Service section.

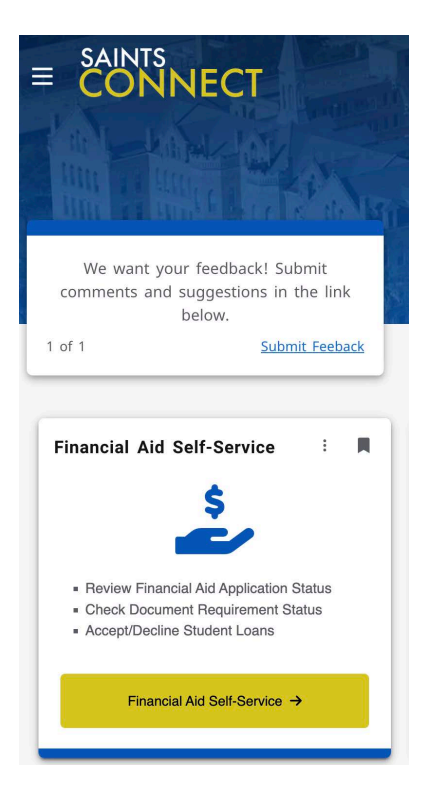

**STEP 2:** On the Self-Service Financial Aid home page, you will see a checklist. Green items are complete. Yellow items need to be completed. Click on each yellow item to go to the page to complete that item. All yellow items must be completed.

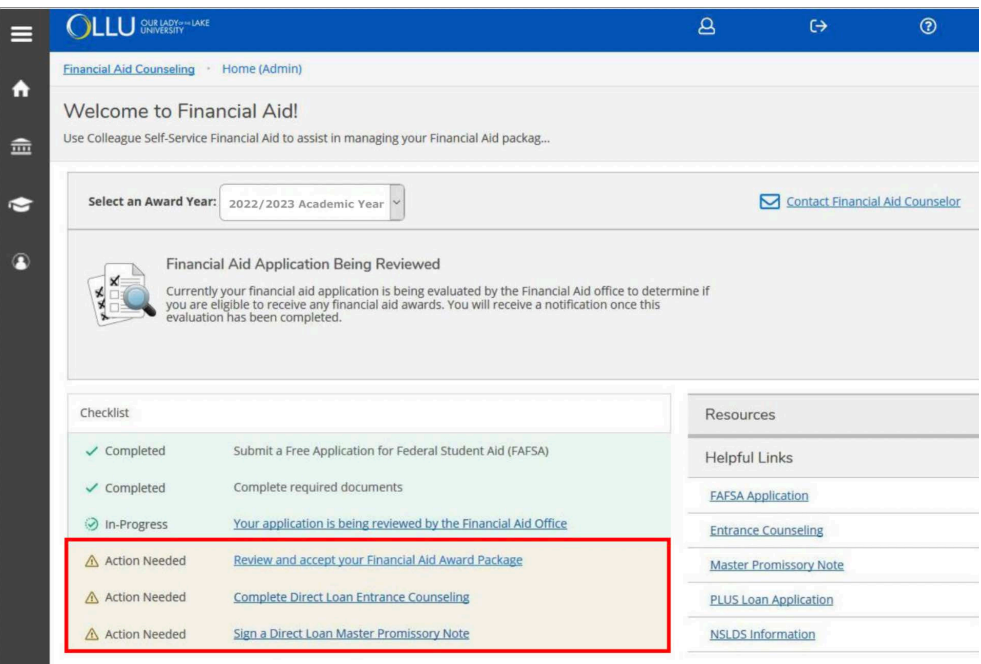